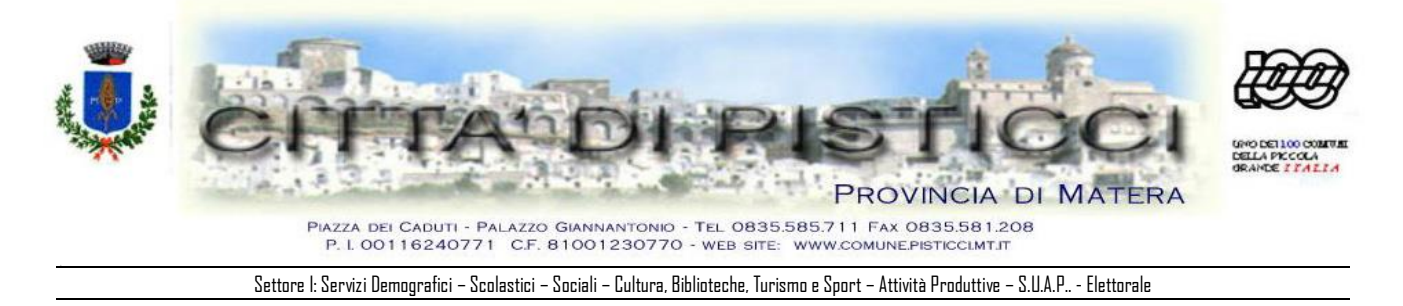

## **AVVISO PUBBLICO ESERCIZIO DEL DIRITTO DI VOTO PER L'ELEZIONE DEI MEMBRI DEL PARLAMENTO EUROPEO SPETTANTI ALL'ITALIA DA PARTE DEI CITTADINI DELL'UNIONE EUROPEA RESIDENTI IN ITALIA**

I cittadini dell'Unione Europea possono esercitare il diritto di voto in Italia per le elezioni Europee. In questo caso è necessario presentare al sindaco del Comune italiano di residenza una domanda per l'iscrizione in apposita lista elettorale aggiunta, relativa a tali consultazioni, istituita presso il Comune stesso - entro il novantesimo giorno antecedente la data fissata per le elezioni.

Per agevolare gli interessati, il Ministero dell'interno ha predisposto un modulo compilabile.

Tale modello, una volta compilato e stampato, dovrà essere completato con la firma autografa e dovrà essere inviato, o consegnato a mano, al sindaco del comune di residenza **entro e non oltre l'11 marzo 2024**.

Requisiti per presentare la domanda:

- avere compiuto 18 anni;
- essere cittadini di un paese dell'Unione Europea;
- non avere cause ostative all'esercizio del voto in Italia e nel paese di origine essere residenti (registrati all'Anagrafe comunale) a Pisticci.

Gli elettori UE, cittadini degli stati di Austria (AT), Belgio (BE), Bulgaria (BG), Repubblica Ceca (CZ), Cipro (CP),Germania (DE), Danimarca (DK), Estonia (EE), Spagna (ES), Finlandia (FI), Francia (FR), Grecia (GR), Croazia (HR), Ungheria (HU), Irlanda (IE), Lituania (LT), Lussemburgo (LU), Lettonia (LV), Malta (MT), Paesi Bassi (NL), Polonia (PL), Portogallo (PT), Romania (RO), Svezia (SE), Slovenia (SI) e Slovacchia (SK) – i cui Stati di appartenenza hanno reso disponibile la traduzione della domanda – potranno utilizzare un modello bilingue (italiano e lingua di origine); tutti gli altri avranno comunque a disposizione un modello bilingue in italiano e inglese (IT-EN).

Per compilare il modulo pdf è necessario aprirlo con il programma Adobe Reader versione X o superiore. Nell'eventualità che lo stesso venisse aperto direttamente con il browser potrebbe non essere possibile utilizzarlo; in tal caso sarà necessario, cliccando il tasto destro del mouse sulla pagina (con lo sfondo bianco), scegliere la voce 'Salva documento con nome'; quindi salvare il modulo pdf nella cartella desiderata e, infine, aprirlo con Adobe Reader.

Per eventuali problemi tecnici nella compilazione si potrà contattare: info.optanti@interno.it.

Pisticci, lì 16/02/2024

 **IL SINDACO Dott. Domenico Alessandro ALBANO**